# МИНИСТЕРСТВО НАУКИ И ВЫСШЕГО ОБРАЗОВАНИЯ РОССИЙСКОЙ ФЕДЕРАЦИИ федеральное государственное бюджетное образовательное учреждение высшего образования «Тольяттинский государственный университет»

Институт математики, физики и информационных технологий

(наименование института полностью)

Кафедра **«**Прикладная математика и информатика**» (**наименование кафедры)

09.03.03 Прикладная информатика

(код и наименование направления подготовки, специальности)

Прикладная информатика в социальной сфере

(направленность (профиль)/специализация)

# **БАКАЛАВРСКАЯ РАБОТА**

# на тему Разработка автоматизированной информационной системы поиска и выгрузки файлов по параметрам в корпоративной сети ООО «Гран лимитед»

Студент А.А. Балахонов (И.О. Фамилия) (личная подпись) Руководитель О.В. Аникина (И.О. Фамилия) (личная подпись)

# **Допустить к защите**

Заведующий кафедрой к.т.н., доцент, А.В. Очеповский (ученая степень, звание, И.О. Фамилия) (личная подпись)

 $\langle \langle \rangle \rangle$   $\langle \rangle$   $\langle \rangle$ 

Тольятти 2019

# **АННОТАЦИЯ**

Тема: Разработка автоматизированной информационной системы поиска и выгрузки файлов по параметрам в корпоративной сети ООО «Гран лимитед».

Ключевые слова: автоматизированная информационная система, контроль качества, оператор, контактный центр.

Целью выпускной квалификационной работы является разработка автоматизированной информационной системы (АИС) по поиску и выгрузке видео файлов в корпоративной сети ООО «Гран лимитед».

Объектом исследования является бизнес-процесс получения видео файла сотрудником отдела контроля качества.

Предмет исследования – автоматизация бизнес-процесса получения видео файла сотрудником отдела контроля качества.

Методы исследования: реинжиниринг бизнес-процессов ООО «Гран лимитед», методы структурного анализа и проектирования. В аналитической части произведен анализ предметной области «КАК ЕСТЬ», на основе структурного подхода разработана концептуальная модель «КАК ДОЛЖНО БЫТЬ» бизнес-процесса получения видео файлов сотрудниками отдела контроля качества.

Определены требования к внедряемой АИС.

# **ОГЛАВЛЕНИЕ**

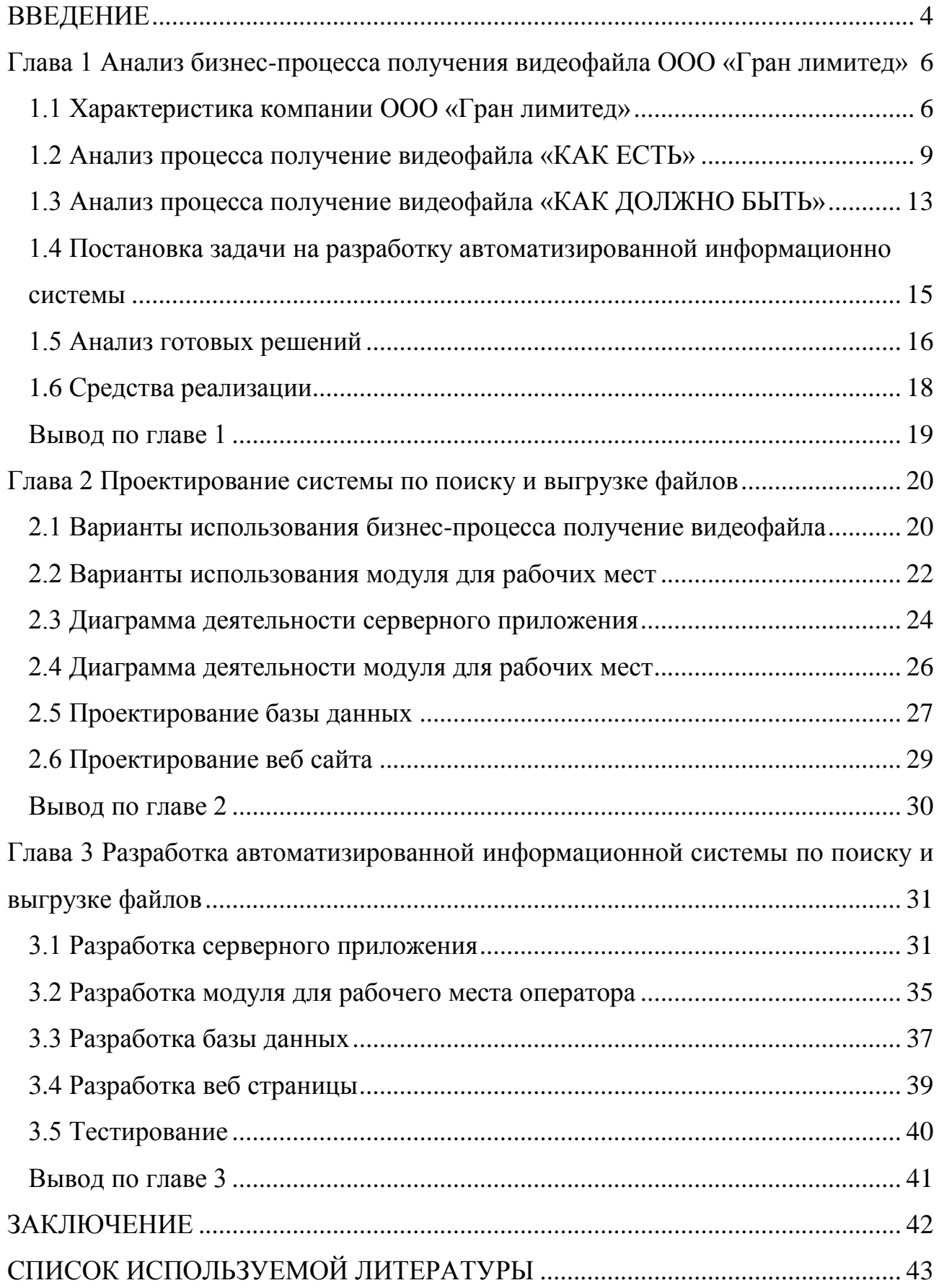

# **ВВЕДЕНИЕ**

<span id="page-3-0"></span>Большое количество компаний разных отраслей, которые нуждаются в обзвоне клиентов, рассылке электронной корреспонденции и последующей обработки ответов на них, обработке обращений в разнообразных чатах, предпочитают не заводить собственный отдел для реализации данных нужд, а воспользоваться услугами сторонних компаний которые более компетентны в данной области и тогда они обращаются в контакт центры которые предоставляют услуги аутсорсинга.

Основная задача контакт центра обработка обращений от клиентов. Под обращениями понимается входящие звонки на горячие линии от клиентов, анализ входящей электронной корреспонденции с последующим ответом, исходящие звонки клиентам, а также чаты, которые в последнее время стали очень популярными.

Непосредственный контакт клиента происходит с оператором контакт центра. Оператор представляет лицо компании заказчика. Поэтому очень важно, чтобы оператор был квалифицированным и постоянно повышал свои навыки. Одним из важных способов повышения навыков являются тренинги как персональные, так и групповые, проводимые бизнес-тренером с операторами.

При составлении плана тренинга бизнес-тренер руководствуется многими параметрами, один из которых являются данные об ошибках в работе операторов, которые он получает от сотрудников отдела контроля качества.

Сотрудниками отдела контроля качества (далее СОКК) как правило становятся более опытные операторы. В их работу входит составление отчетов о допущенных ошибках в работе оператора. Данные для отчетов СОКК берут из прослушки звуковых файлов, просмотре видеозаписей экранов в момент обращения клиентов.

Так как аудиозапись, история переписки посредством чата или электронной почты отражает только правильность консультации или

информирования и не несет ни какой информации о правильности действий оператора в момент обращения СООК просматривают видеозаписи экранов на которых видно на каких ресурсах оператор пытался получить информацию для информирования клиента, правильно ли он заполнял нужные поля форм и другое.

Из этого следует что просмотр видеозаписей очень важный момент для получения полной картины действий, предпринятых оператором для квалифицированном информировании или консультации клиента.

Руководством компании ООО «Гран лимитед» было принято решение о разработке и внедрении автоматизированной информационной системы поиска и выгрузки файлов по параметрам в корпоративной сети.

**Объект исследования ВКР** – бизнес-процесс получения видеозаписей экранов ООО «Гран лимитед».

**Предмет исследования** – автоматизация бизнес-процесса получения видеозаписей экранов ООО «Гран лимитед».

**Целью работы** является разработка и внедрение информационной системы поиска и выгрузки файлов по параметрам в корпоративной сети.

Для достижения поставленной цели необходимо решить следующие задачи:

 $\frac{1}{2}$ произвести анализ предметной области автоматизации;

выбрать средства разработки и реализации АИС;  $\overline{\phantom{0}}$ 

 $\equiv$ разработать АИС;

осуществить развертывание АИС в рабочей обстановке.

Разработанная автоматизированная информационная система позволит получать видеозаписи экранов рабочих мест в момент обращения клиентов, на любое рабочее место сотрудников.

# <span id="page-5-0"></span>**Глава 1 Анализ бизнес-процесса получения видеофайла ООО «Гран лимитед»**

# **1.1 Характеристика компании ООО «Гран лимитед»**

<span id="page-5-1"></span>Общество с ограниченной ответственностью «Гран лимитед», являющееся операционным подразделением компании «Гран», создано в 2017г. На территории Тольятти располагает тремя филиалами, расположенными в разных районах.

Юридический адрес компании ООО «Гран лимитед»: г.Тольятти, Ленинский пр-кт, дом № 18А, офис 2-1. Сайт компании: www.gran-call.ru.

Компания «Гран» на базе технических решений, разработанных компанией Naumen.

Контакт центр предоставляет услуги (outsourcing) обработки входящих и исходящих обращений и информировании по всевозможным видам связи таких как звонки, электронные сообщения, чаты. На рисунке 1.1 изображена организационная структура ООО «Гран лимитед».

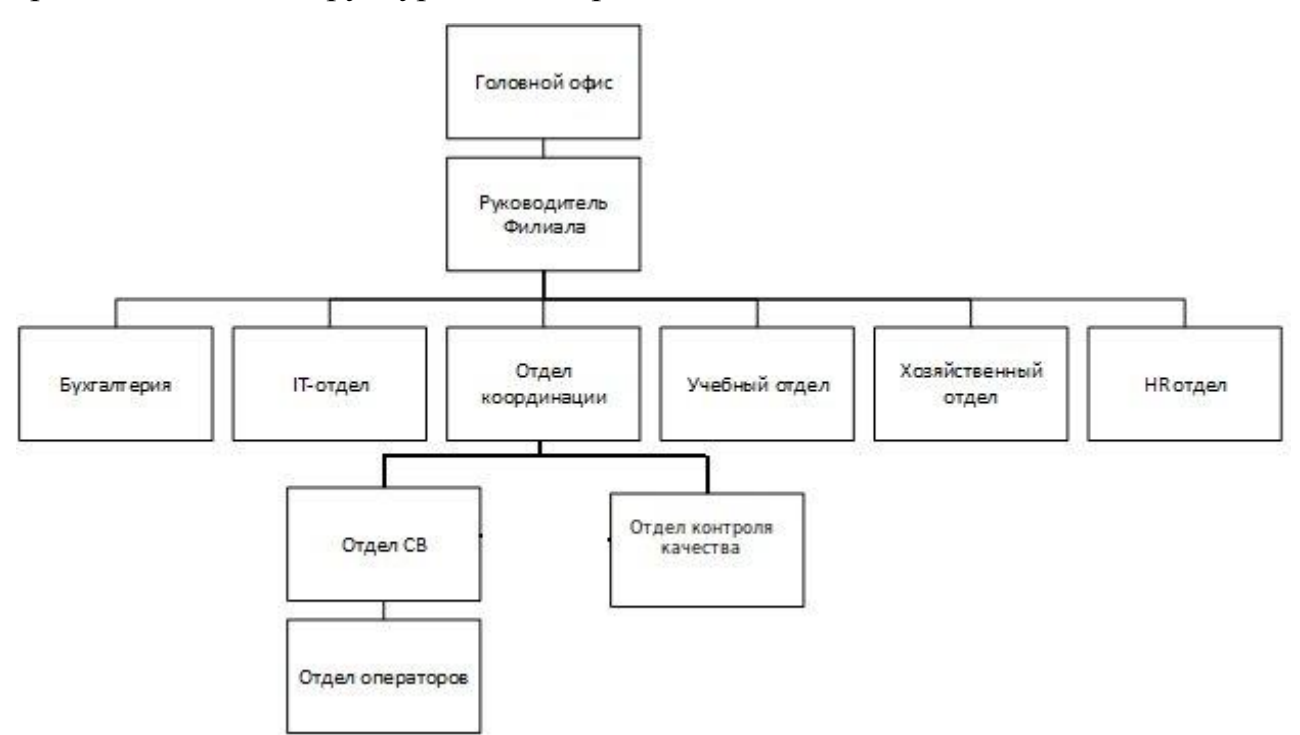

Рисунок 1.1 - Организационная структура ООО «Гран лимитед»

Отдел координации – задачи отдела состоят в организации и последующей модернизации проектов по полученным от заказчика требованиям. В обязанности сотрудников отдела координации входят следующие пункты:

- переговоры с заказчиком;
- разработка проектов;
- $\frac{1}{2}$ ввод проектов в эксплуатацию;
- организация работы сотрудников отдела СВ;
- создание скриптов для работы операторов;  $\overline{\phantom{0}}$
- анализ работы операторов;  $\frac{1}{2}$
- анализ отчетов по работе операторов;
- выявление слабых мест в рабочих процессах;
- поддержка и модернизация по мере необходимости реализованных проектов;
- проектирование графиков работы сотрудников операторского отдела.

Отдел СВ – сотрудники данного отдела входят в непосредственное подчинение координатора. Работа СВ происходит в непосредственном контакте с операторами. Задачи сотрудников состоят из:

- контроль за работой операторов в режиме онлайн;  $\frac{1}{2}$
- быстрое реагирование на ситуации, не описанные скриптами;
- проведение пятиминуток с операторами.  $\overline{\phantom{m}}$

Отдел контроля качества – как правило сотрудники отдела, это бывшие операторы, которые путем повышения своих навыков продвинулись по карьерной лестнице. В их задачи входит:

- выявление не правильных консультаций;  $\,$
- оценка работы операторов;
- выявление грубых нарушений в работе операторов;  $\overline{\phantom{0}}$
- выявление работы не по скрипту;  $\rightarrow$   $^{-}$
- составление отчетов по работе операторов;

анализ аудио и видео записей обращений клиентов.

Сотрудники отдела имеют возможность прослушивания звонков, просмотра записей экранов для реализации своих обязанностей.

Операторский отдел – в его состав входят операторы. Именно операторы обрабатывают обращения, входят в контакт с клиентами. Оператор — это лицо компании, поэтому компания очень заинтересована в повышении квалификации сотрудников. Основная задача оператора обработка входящих и исходящих обращений, в которые входит:

- переговоры с клиентами;  $\overline{\phantom{m}}$
- продажа услуг населению;
- оформление заявок;
- продажа товаров;
- консультации;
- заполнение анкет;
- оповещения.

Оператор входит в непосредственный контакт с клиентом, поэтому компания отводит много времени и сил на их обучение, повышение навыков. Для этого с операторами проводятся ежедневные тренинги как групповые, так и индивидуальные.

Для обеспечения продуктивного повышения навыков используются отчеты, которые формируют сотрудники отдела контроля качества. На основе этих отчетов выявляются слабые стороны в работе операторов. Исходя из полученной информации бизнес-тренер формирует план обучения для сотрудников.

Из вышеописанного можно сделать вывод что проведение тренингов очень важный процесс в компании. Который напрямую зависит от оценки качества работы оператора, и быстроты реагирования на ошибки в работе оператора.

Прослушивая звонки, сотрудники отдела контроля качества, выявляют лишь не правильные голосовые консультации. Для выявления, ошибок,

которые можно увидеть только просматривая экран оператора, к примеру выбор оператором не правильного ресурса для консультации или не соответствие заполненной анкеты тому, что сообщил клиент, сотрудник которому это необходимо просматривает видео записи экранов операторов в момент обращения.

Средствами программного телефона «Naumen Softphone» используемым на рабочих местах операторов, производится видео запись экранов операторов в момент обращения клиентов. Таким образом, каждое обращение, влечет за собой создание нового файла с видео записью, в каталоге, который задается в профиле оператора, в имени которого присутствует идентификатор вызова. Все видеозаписи хранятся на локальных рабочих местах операторов.

Оператор в своей работе не имеет жестко закреплённого за собой рабочего места. Поэтому записи экрана одного оператора могут находится на разных рабочих местах. Так же сотрудник отдела контроля качества может физически находится в другом филиале, поэтому доступ к видео записям бывает осложнен.

На основе полученных данных выявлена важность бизнес-процесса получения видео файла сотрудником отдела контроля качества, в особенности скорость его получения для просмотра и последующего составления отчета по действиям оператора. Это способствует быстрому реагированию, и выявлению систематических внештатных ситуаций.

По этим причинам для дальнейшего анализа был выбран бизнес-процесс получения видео файлов и выявления слабых мест в изучаемом процессе.

#### **1.2 Анализ процесса получение видеофайла «КАК ЕСТЬ»**

<span id="page-8-0"></span>Количество рабочих мест операторов в ООО «Гран лимитед» свыше четырехсот. Комплектация каждого рабочего места состоит из:

- стол, стул;
- системный блок;

- монитор;
- клавиатура;
- компьютерная мышь;
- гарнитура.  $\equiv$   $\equiv$

В качестве операционной системы используется Linux «Ubuntu 16.04.5 LTS» с окружением рабочего стола «Xfce». В состав программного обеспечения в обязательном порядке входят следующее:

- Naumen Softphone;
- браузеры Chrome и Mozilla Firefox;
- LibreOffice 4
- VLC.

Сбор информации производился путем опроса сотрудников отдела контроля качества.

При поиске нужных аудио записей звонков или видео записей обращений, сотрудники используют идентификатор обращения, который в компании исторически называют nauss. При обращении клиента в компанию, происходит соединение с оператором и в этот момент начинается видео запись экрана, которая сохраняет данные в файл по пути, указанном в профиле оператора, на локальном рабочем месте, имени файла присваивается значение, в котором присутствует вышеописанный идентификатор (nauss).

И так для просмотра видео файла сотруднику отдела контроля качества необходимо сначала получить его на свое рабочее место. Далее будет описан бизнес-процесс по получению видео файла на рабочее место, на основе которого проводится анализ действий оператора.

На момент анализа бизнес-процесса, данный процесс совершенно не автоматизирован и требует множества действий со стороны сотрудника отдела качества, которому необходима искомая видео запись. На рисунке 1.2 изображена построенная диаграмма IDEF0 бизнес-процесса получения видео файла «КАК ЕСТЬ» (AS-IS).

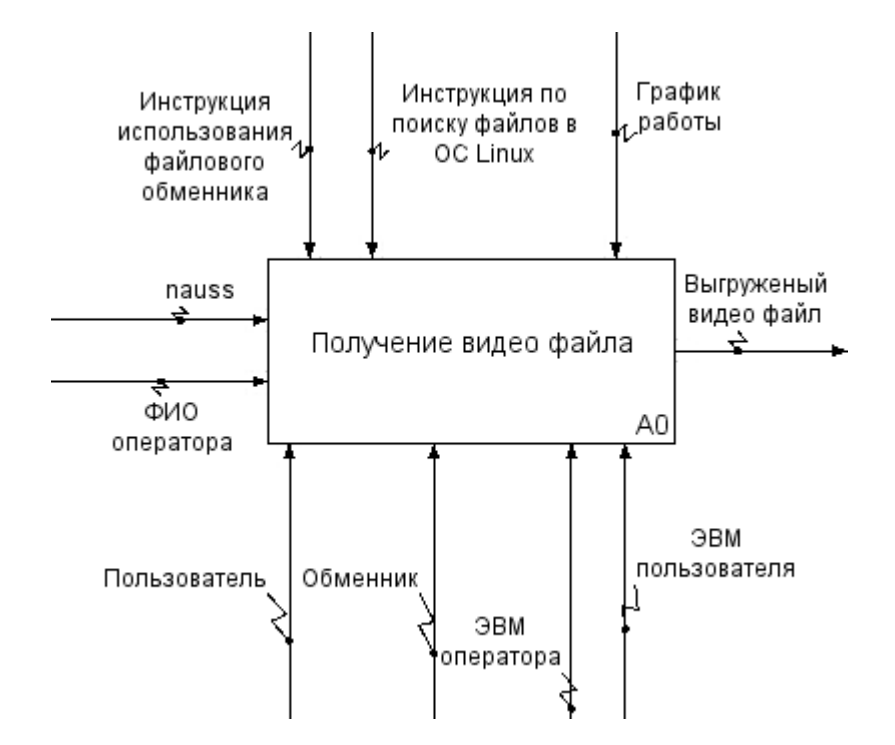

Рисунок 1.2 - Диаграмма IDEF0 бизнес-процесса получения видео файла «КАК ЕСТЬ» (AS-IS)

На входе для получения видео файла используются:

- nauss:
- ФИО оператора.

При помощи следующих механизмов происходит бизнес-процесс:

- сотрудник отдела контроля качества (СОКК);
- файловый обменник;
- $\frac{1}{2}$ рабочее место оператора;
- рабочее место СОКК.

Бизнес-процесс проходит, руководствуясь следующими документами:

- инструкция по поиску фалов в операционной системе Linux;
- регламент по использованию файлового обменника
- график работы (Excel документ);

На выходе получают искомый видео файл.

На рисунке 1.3 изображена декомпозиция бизнес-процесса получение видео файла, на которой отражены следующие подпроцессы: «Поиск рабочего места», «Поиск файла», «Загрузка файла на файловый обменник», «Выгрузка файла из файлового обменника».

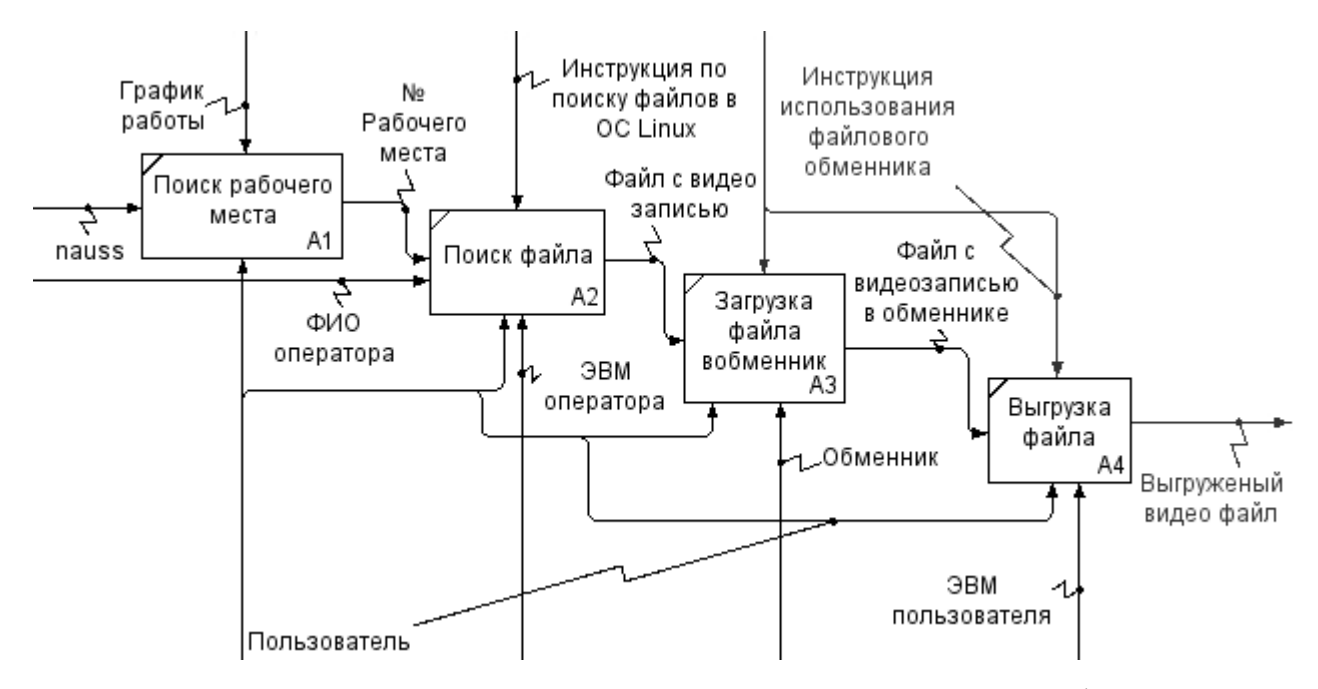

Рисунок 1.3 – Декомпозиция бизнес-процесса получения видео файла «КАК ЕСТЬ»

Процесс «Поиск рабочего места» - СОКК используя ФИО оператора, по графику работы находит номер рабочего места.

Процесс «Поиск файла» - СОКК используя инструкцию по поиску файлов с операционной системе Linux, находит видео файл на рабочем месте оператора.

Процесс «Загрузка файла на файловый обменник» - СОКК руководствуясь регламентом по использованию файлового обменника, загружает найденный видео файл на файловый обменник.

Процесс «Выгрузка файла из файлового обменника» - СОКК руководствуясь регламентом по использованию файлового обменника, выгружает найденный видео файл из файлового обменника на свое рабочее место.

В большинстве случаев при необходимости поиска видеофайла на рабочем месте оператора, сотрудник отдела контроля качества подойдя к

искомому рабочему месту обнаруживает, что в данный момент за этим местом работает оператор, в таком случае приходится ждать, когда оператор закончит обработку обращения, на которое, в некоторых случаях может уходить до 30 минут. Что негативно влияет на время выполнения бизнес-процесса не только сотрудника отдела контроля качества, но и оператора, так как за одним местом в один момент времени может работать только один человек, второй вынужден ожидать.

Анализ вышеописанной модели показал, что недостаток бизнес-процесса получение видео файла заключается в полном отсутствии автоматизации.

Основные задачи автоматизации процессов заключаются в:

устранении рутинных операций;

ускорении процессов обработки и преобразования информации;

повышении оперативности и качественного уровня обслуживания пользователей.

Поэтому исследуемый бизнес-процесс будет автоматизирован в рамках данной выпускной квалификационной работы.

### <span id="page-12-0"></span>**1.3 Анализ процесса получение видеофайла «КАК ДОЛЖНО БЫТЬ»**

Автоматизация бизнес-процесса позволит сократить человеческие ресурсы в ходе получения видео файла. На основе полученных данных от анализа «КАК ЕСТЬ» и выявления слабых мест данного похода была построена диаграмма IDEF0 бизнес-процесса получения видео файла «КАК ДОЛЖНО БЫТЬ», на рисунке 1.4 можно посмотреть ее структуру.

После модернизации бизнес-процесса, путем автоматизации получения видео файла, отпала нужда использовать следующие элементы:

- ФИО оператора;
- $\equiv$ файловый обменник;
- $\overline{\phantom{0}}$ рабочее место оператора;
- график работы.

Основную часть задач на себя забирает автоматизированная информационная система.

Для поиска и выгрузки видео файла сотрудником, будет использоваться браузер, на выходе будет выгруженный видео файл и данные о искомом видео файле.

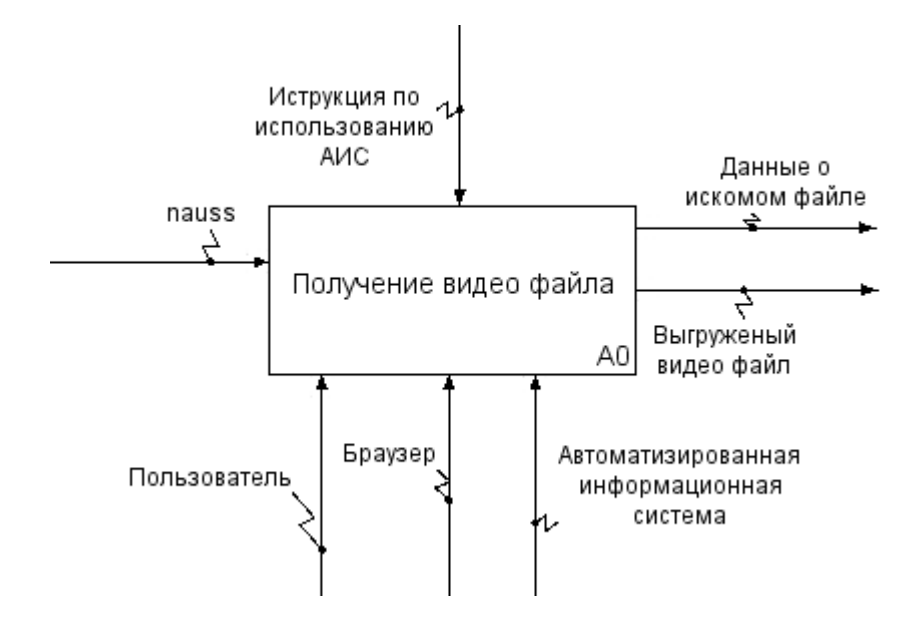

Рисунок 1.4 - Диаграмма бизнес-процесса получения видео файла «КАК ДОЛЖНО БЫТЬ» (TO-BE)

Все действия будут производится на рабочем месте сотрудника, который ищет видео файл.

Была поострена декомпозиция диаграммы «КАК ДОЛЖНО БЫТЬ», которая изображена на рисунке 1.5.

На декомпозиции видно, что количество подпроцессов существенно уменьшилось. Подпроцесс «Поиск рабочего места» изменился на «Поиск информации о файле» который на входе получает идентификатор искомого видео файла от пользователя и при помощи АИС, согласно ее логике, ищет информацию о файле. На выходе подпроцесс имеет данные о искомом файле и ссылку для его выгрузки.

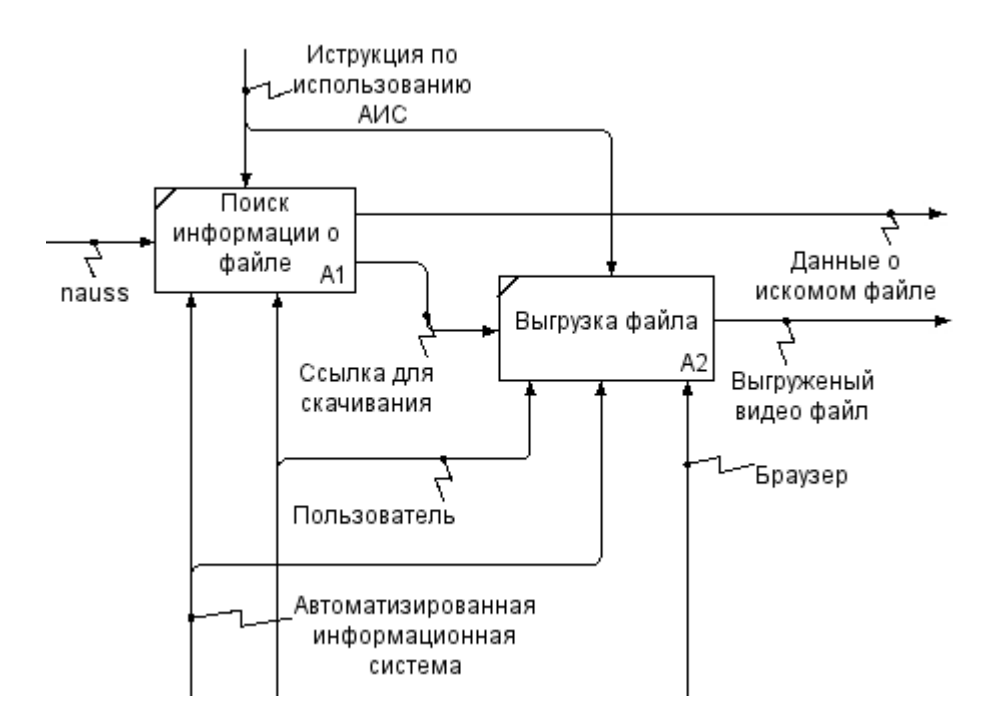

Рисунок 1.5 - Декомпозиция диаграммы бизнес-процесса получения видео файла «КАК ДОЛЖНО БЫТЬ» (TO-BE)

Процесс «Выгрузка файла» так же изменился. Пользователь при помощи браузера используя ссылку для скачивания, полученную от предыдущего процесса, выгружает искомый видео файл используя ресурсы АИС.

# <span id="page-14-0"></span>**1.4 Постановка задачи на разработку автоматизированной информационно системы**

Требования к разрабатываемой системе, выдвинуты заказчиком. Задача бала выработана и скорректирована в ходе дискуссии, в которой учувствовали: разработчик, руководитель филиала, руководитель отдела контроля качества.

Основное требование по функционалу: Возможность поиска и последующей выгрузке видеофайла, по минимальному количеству параметров.

Остальные требования:

- минимальные затраты на разработку и сопровождение;
- простота использования АИС;  $\overline{\phantom{0}}$
- не допускать избытка в функционале АИС; $\frac{1}{2}$
- простота внедрения ПО на рабочие места;  $\overline{\phantom{0}}$
- решение должно поддерживать работу в ОС Linux Ubuntu 16.04.5 LTS;
- обеспечение поиска файла на выключенном ЭВМ.

Последнее требование, которое звучит как «обеспечение поиска файла на выключенном ЭВМ», повлекло за собой решение о разработке дополнительного модуля, который должен обеспечивать актуальность информации предоставляемой автоматизированной информационной системой. Данный модуль будет входить в состав системы.

Требования согласованны с руководителем Тольяттинского филиала компании ООО «Гран лимитед».

Задача: автоматизировать работу сотрудников отдела контроля качества, путем разработки автоматизированной информационной системы по поиску и выгрузке видео файлов по параметру nauss (идентификатор обращения клиента). Хранение видеозаписей должно оставаться в прежнем состоянии (на локальных рабочих местах операторов).

### **1.5 Анализ готовых решений**

<span id="page-15-0"></span>В результате поиска аналогов разработки было выделено несколько продуктов которые в той или иной степени удовлетворяют требованиям:

- 10-Strike Network File Search Pro
- NetworkSleuth

10-Strike Network File Search Pro - программа для поиска файлов и документов на компьютерах и серверах сети (в общих папках по протоколу NetBios/SMB в сетях Microsoft Windows, а также на FTP-серверах сети). Инструмент поддерживает поиск по контенту файлов (или содержимому документов) [14]. В таблице 1.1 отражена информация о соответствии требованиям данного решения.

Таблица 1.1 - Соответствие требованиям приложения «10-Strike Network File Search Pro»

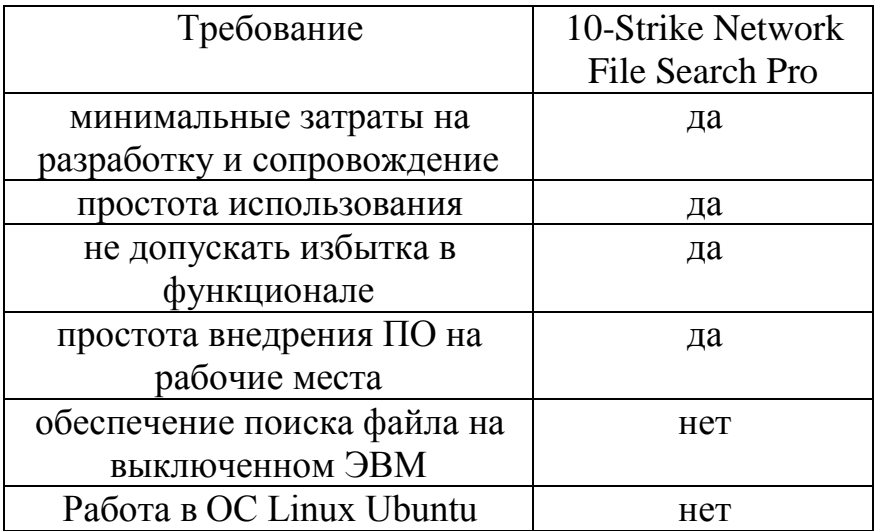

NetworkSleuth - утилита поиска сетевых файлов, которая позволяет быстро находить файлы в сети. Вы можете искать определенные имена файлов или для определенных типов файлов (например, все файлы MP3). NetworkSleuth может сканировать скрытые ресурсы и автоматически входить в ограниченные ресурсы, используя предоставленную информацию для входа [15]. В таблице 1.2 отражена информация о соответствии требованиям данного решения.

Таблица 1.2 - Соответствие требованиям приложения «NetworkSleuth»

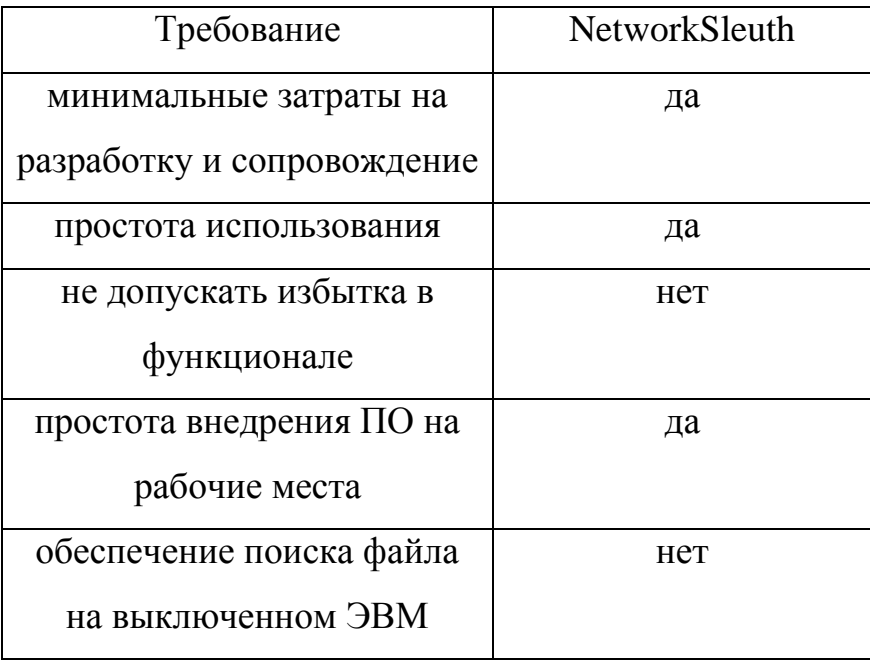

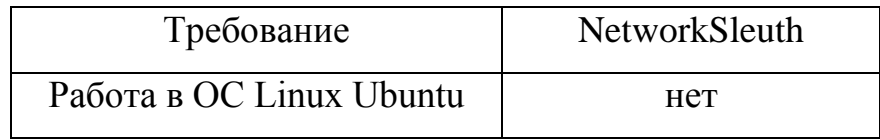

Как видим не одно приложение не удовлетворяет в полной мере требованиям. Одно из основных требований «обеспечение поиска файла на выключенном ЭВМ» под которое не попадает ни одно из вышеописанных решений.

На основании анализа готовых решений было принято решении о разработке автоматизированной информационной системы по поиску и выгрузке файлов по параметрам в корпоративной сети.

# **1.6 Средства реализации**

<span id="page-17-0"></span>Для проектирования и разработки данной автоматизированной информационной системы были использованы следующие программные средства:

- $\equiv$ СASE-средство Visual Paradigm 15.2;
- язык программирования Python 3.5;  $\frac{1}{2}$  and  $\frac{1}{2}$
- СУБД MariaDB 10.3.15;
- свободный веб-сервер Apache 2.4.6;

Visual Paradigm - это профессиональный инструмент работы с UML, который поддерживает весь рабочий цикл программы – анализ, дизайн, разработку и тестирование. СASE-средство предоставляет разработчикам удобные UML-руководства, интерактивные UML-демонстрации и UMLпроекты [9].

Python 3.5 – язык программирования, разработан под лицензией OSI, одобренной OSI, что делает его свободно используемым и распространяемым даже для коммерческого использования [10]. Язык программирования Python практически ничем не ограничен, поэтому также может использоваться в крупных проектах [11].

MariaDB - ответвление от системы управления базами данных MySQL. Это расширенная замена MySQL. MariaDB используется потому, что он быстрый, масштабируемый и надежный, с богатой экосистемой механизмов хранения, плагинов и многих других инструментов, которые делают его очень универсальным для широкого спектра вариантов использования [12].

Apache - Apache является кроссплатформенным ПО, поддерживает операционные системы Linux, BSD, Mac OS, Microsoft Windows, Novell NetWare, BeOS. Основными достоинствами Apache считаются надёжность и гибкость конфигурации. Он позволяет подключать внешние модули для предоставления данных, использовать СУБД для аутентификации пользователей, модифицировать сообщения об ошибках и т.д [13].

#### **Вывод по главе 1**

<span id="page-18-0"></span>Была проанализирована структура предприятия ООО «Гран лимитед». Описана краткая характеристика компании.

В результате анализа были выделены задачи, выполняемые отделами: координации, контроля качества, операторского, на основе которого были выявлен бизнес-процесс, требующий автоматизации.

Были построены диаграммы, опираясь на которые будет спроектирована автоматизированная информационная система.

Совместно с руководством компании были выработаны требования к АИС. На основе которых был произведен анализ готовых решений. Результат анализа показал, что ни одно из найденных решений не подходит компании. В связи с этим было принято решение о начале проектирования автоматизированной информационной системы по поиску и выгрузке видео фалов в корпоративной сети компании ООО «Гран лимитед».

# <span id="page-19-1"></span><span id="page-19-0"></span>**Глава 2 Проектирование системы по поиску и выгрузке файлов 2.1 Варианты использования бизнес-процесса получение видеофайла**

В самом начале проектирования была построена логическая архитектура будущей АИС. На ее основе будет происходить дальнейшая разработка взаимодействия компонент системы. На рисунке 2.1 отражена спроектированная архитектура.

Логическая архитектура выделяет, прежде всего, вопросы взаимодействия компонент системы, интерфейсы и используемые протоколы[2].

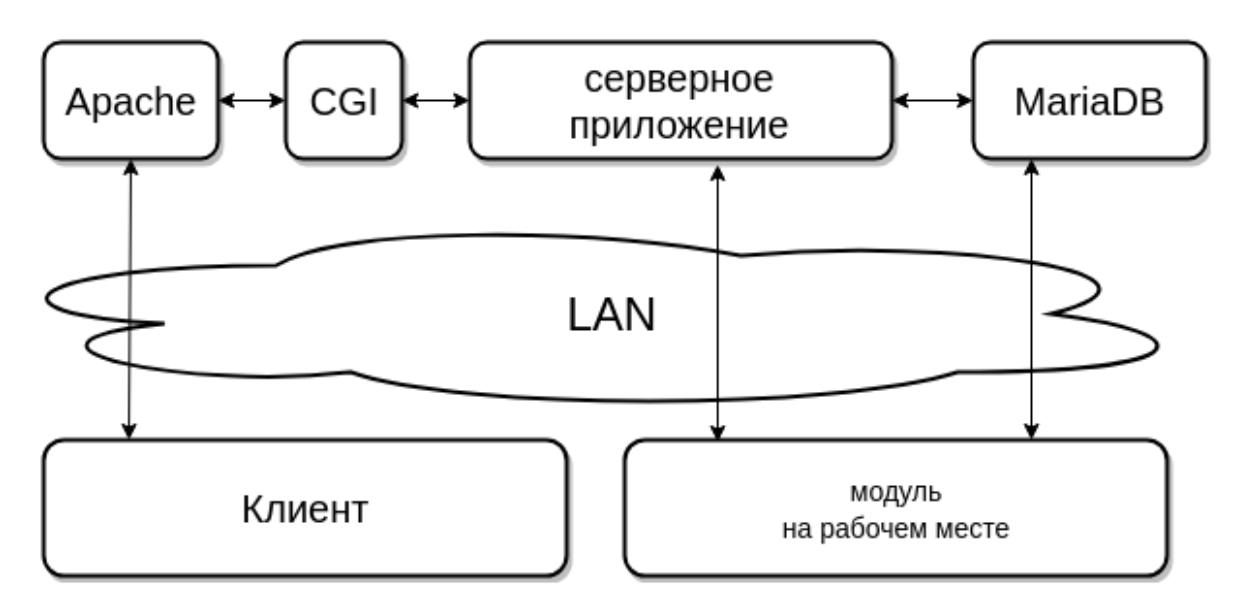

Рисунок 2.1 - Архитектура АИС

Унифицированный язык моделирования (Unified Modeling Language, UML) – это графический язык для визуализации, специфицирования, конструирования и документирования систем, в которых главная роль принадлежит программному обеспечению [4].

Конструкция или стандартный элемент языка UML вариант использования применяется для спецификации общих особенностей поведения системы или любой другой сущности предметной области без рассмотрения внутренней структуры этой сущности [1].

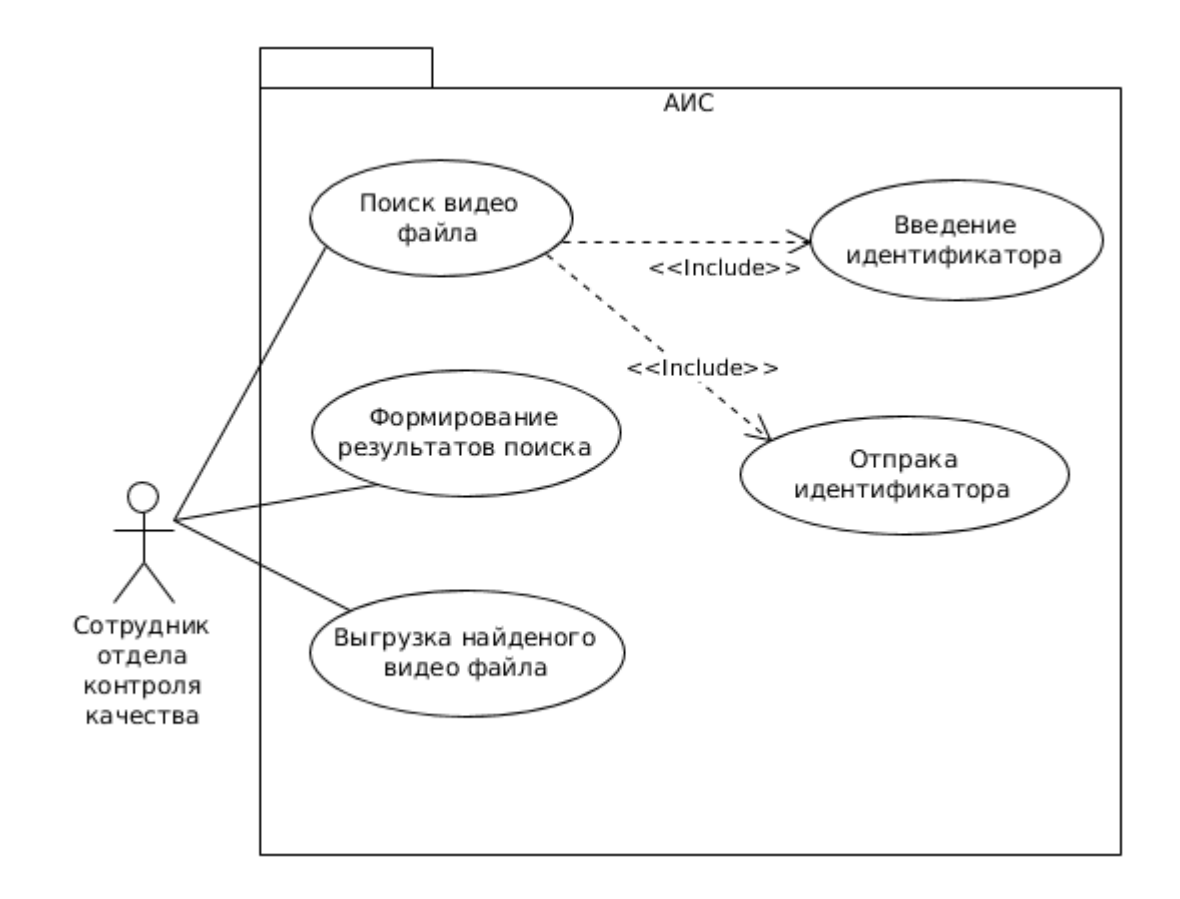

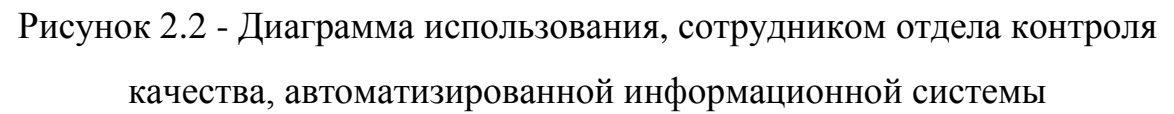

Диаграмма использования отражает общее описание возможных функций, которые доступны в системе для актера, в нашем случае актером является сотрудник, который производит поиск видео файла. На рисунке 2.2 изображена построенная диаграмма использования, сотрудником отдела контроля качества, автоматизированной информационной системы.

В таблице 2.1 отражено краткое описание вариантов использования. Таблица 2.1 – Краткое описание вариантов использования

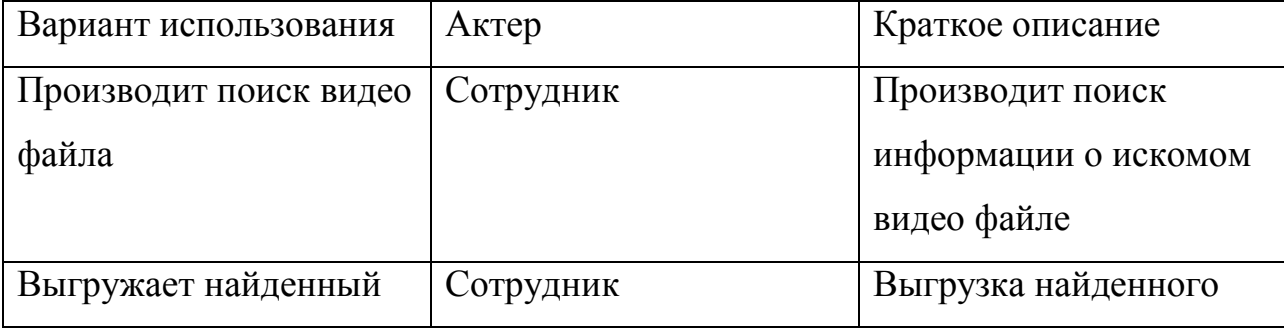

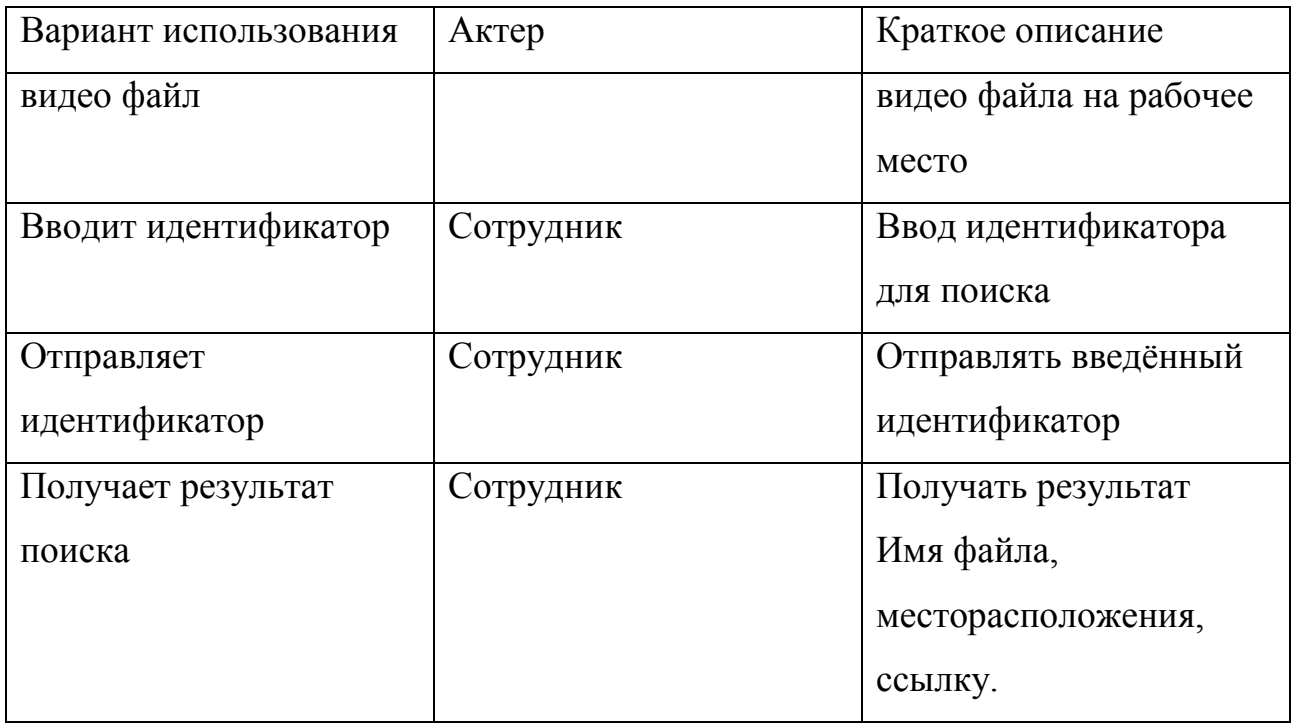

Как показано на диаграмме сотрудник отдела контроля качества должен иметь возможность:

производить поиск, который не возможен без ввода  $\frac{1}{2}$ идентификатора (nauss) и отправки его системе;

получать результат поиска;  $\equiv$ 

выгружать найденный видео файл;

Диаграмма вариантов использования будет использоваться как основная при разработке функционала.

# **2.2 Варианты использования модуля для рабочих мест**

<span id="page-21-0"></span>Для обеспечения актуальности разрабатывалось клиент-серверное приложение для обеспечения актуальности информации в системе.

На рисунке 2.3 изображена построенная диаграмма вариантов использования для модуля.

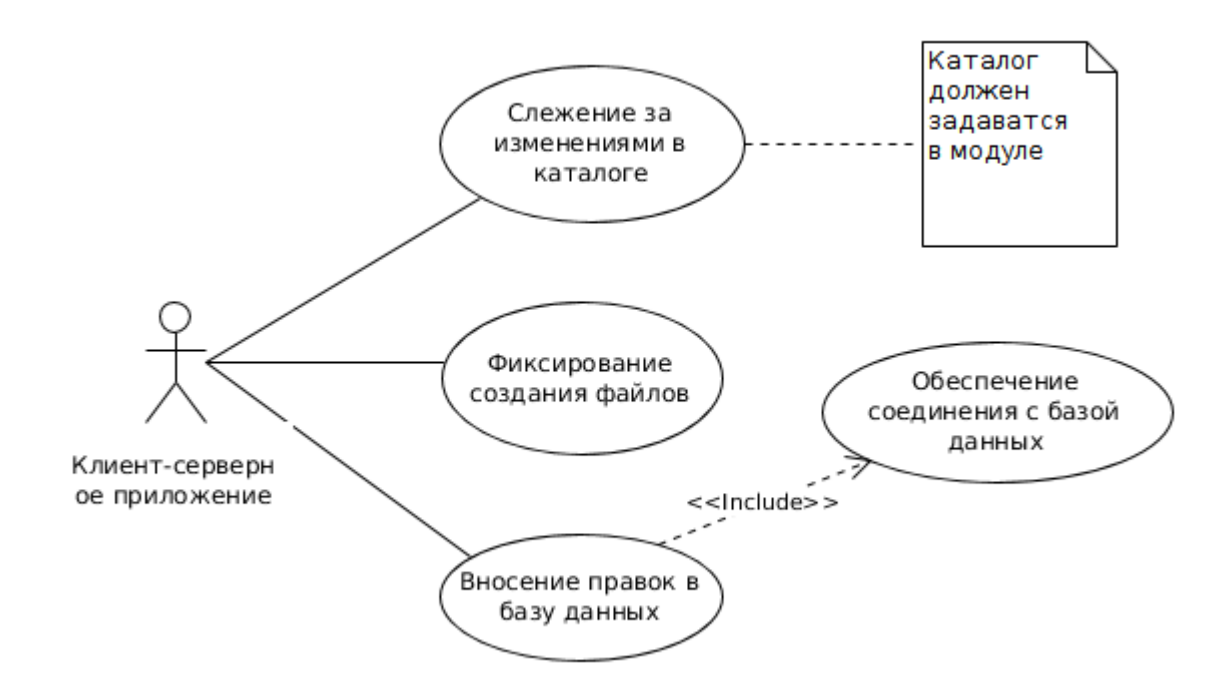

Рисунок 2.3 - Диаграмма вариантов использования для модуля

Разрабатываемый модуль физически будет располагаться на рабочих местах операторов. Согласно построенной диаграмме, модуль выполняет следующие функции:

слежение за определенным каталогом на предмет создания новых файлов;

при создании файла, в отслеживаемом каталоге, фиксировать изменение;

вносить изменения в базу данных на основе зафиксированных данных при этом;

обеспечивать соединение с базой данных;

вносить изменения в базу данных;

Снесение изменений невозможно использовать без подключения к базе данных.

При разработке клиент-серверного приложения диаграмма вариантов использования, будет браться за основу для обеспечения функциональности.

### **2.3 Диаграмма деятельности серверного приложения**

<span id="page-23-0"></span>Диаграммы деятельности – это технология, позволяющая описывать логику процедур, бизнес-процессы и потоки работ [3].

Разработка диаграммы деятельности преследует цели:

детализировать особенности алгоритмической и логической реализации прецедентов;

подготовить детальную документацию для взаимодействия разработчиков системы с ее заказчиками и проектировщиками.

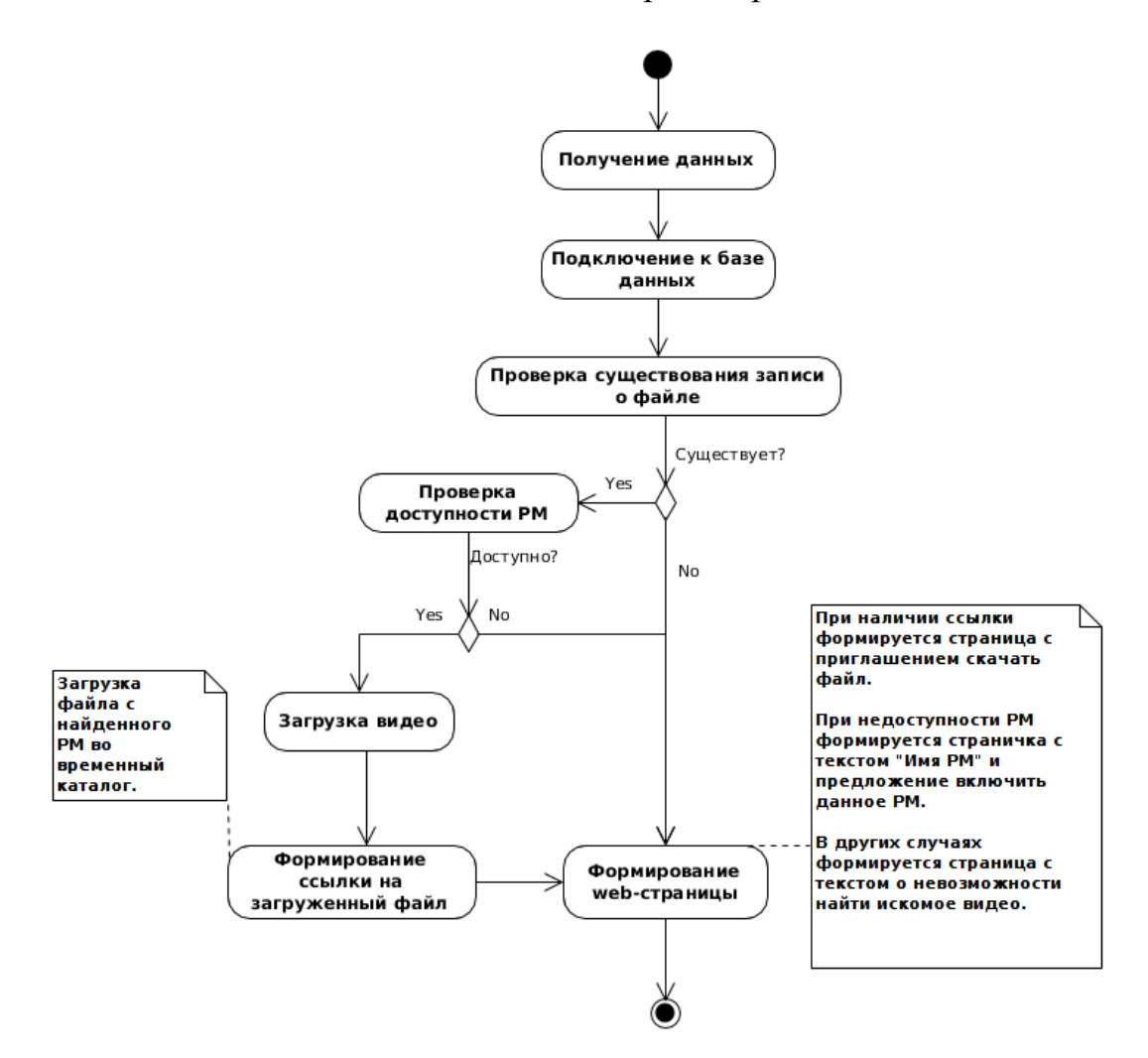

Рисунок 2.3 - Диаграмма деятельности процесса получение файла серверным приложением и передачи сотруднику результата в виде web-страницы

Построена диаграмма, изображенная на рисунке 2.3. На представленной диаграмме визуализирован процесс получение файла, серверным приложением и передачи сотруднику результата в виде web-страницы.

На построенной диаграмме пошагово описан процесс от получения параметра, до вывода результата в виде web-страницы.

Описание диаграммы деятельности процесса получение видео файла серверным приложением и передачи сотруднику результата в виде webстраницы:

процесс начинается с получения данных в виде параметра для поиска (идентификатора вызова);

приложение осуществляет подключение к базе данных средствами (библиотеками) языка программирования;

путем SQL запросов происходит выборка данных по принятому параметру;

если выборка не показала результата, то происходит формирование web-страницы с сообщением о нерезультативном поиске;

в противном случае получает имя рабочего места и имя файла;  $\overline{\phantom{m}}$ 

далее происходит проверка на предмет доступности рабочего места в корпоративной сети, если проверка прошла не успешно, то формируется webстраница с выводом имени рабочего места и просьбой включить данное рабочее место и произвести попытку поиска файла снова;

если же рабочее место доступно, то произвести скачивание файла в временный каталог;

происходит формирование ссылки для его скачивания. Формируется web-страница с ссылкой для скачивания и передается клиенту.

Построенная диаграмма является основной логики разрабатываемой автоматизированной информационной системы. На основе деятельности процесса будет происходить дальнейшая разработка.

## **2.4 Диаграмма деятельности модуля для рабочих мест**

<span id="page-25-0"></span>Модуль для рабочих мест отвечает за актуальность информации о расположении видео файлов в базе данных. На рисунке 2.4 изображена диаграмма деятельности процесса обновления данных в базе данных при появлении нового видео файла.

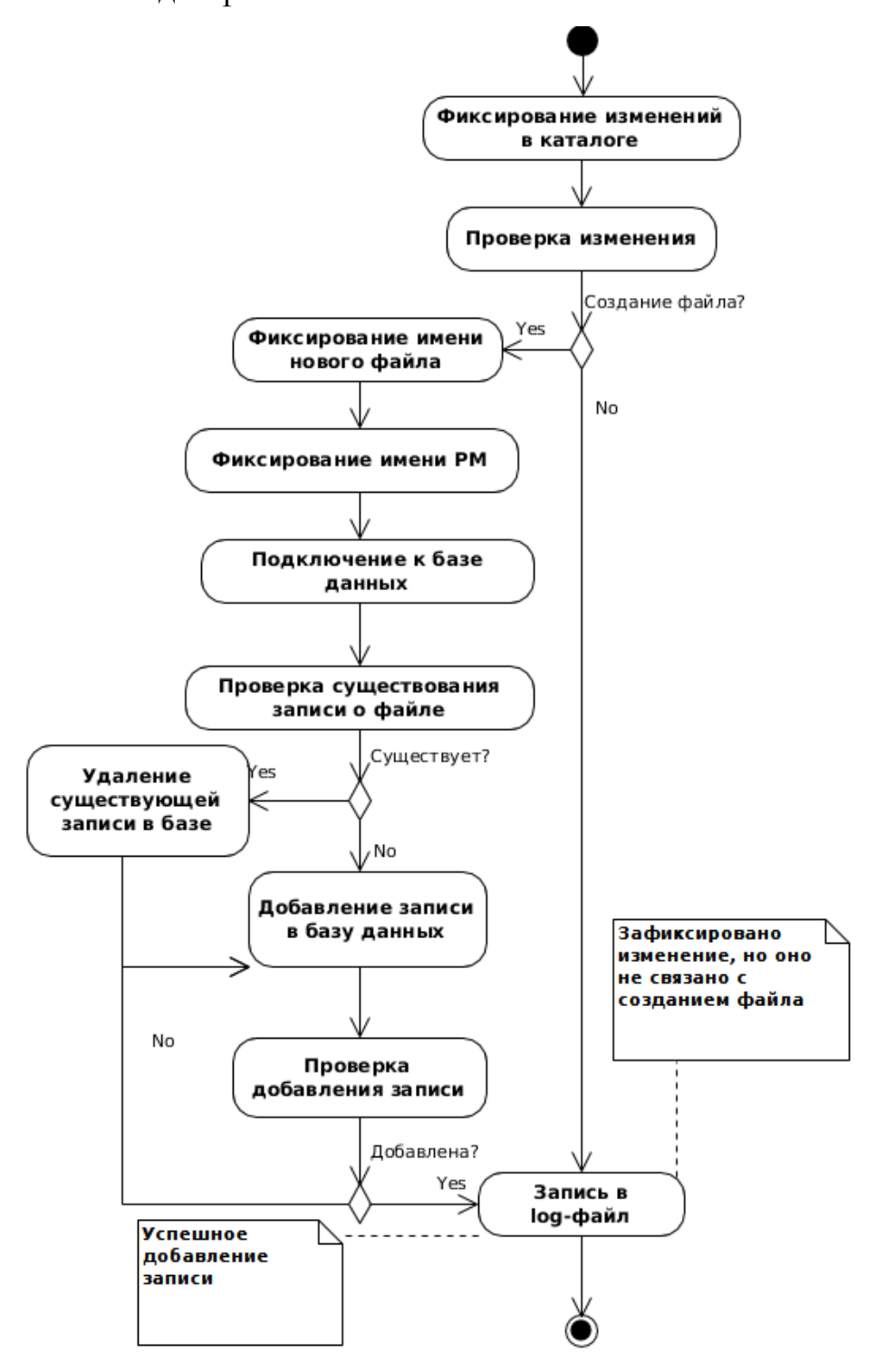

Рисунок 2.4 - диаграмма деятельности процесса обновления данных в

базе данных

Описание модуля на рабочем месте оператора:

- модуль фиксирует изменение в отслеживаемом каталоге;
- $\equiv$ проверяет изменение на предмет создания нового файла;

если изменение не связанно с созданием файла, то производится  $\overline{\phantom{0}}$ запись в log файл и процесс заканчивается;

- иначе фиксируется имя созданного файла;
- фиксируется имя рабочего места;
- происходит подключение к базе данных;  $\overline{\phantom{0}}$
- проверка существования данных о новом файле в базе данных;
- если существует, то удалить старую запись далее создать новую  $\equiv$

запись;

- $\overline{\phantom{0}}$ если не существует, то создать новую запись;
- $$ проверка существования вновь добавленной записи;
- если запись не существует, то добавить;  $\qquad \qquad -$
- записать в log файл информацию о успешном добавлении записи;
- конец.

Данный модуль должен работать постоянно на рабочем месте о существовании файлов, которого мы хотим знать. Осуществление должно быть реализовано языком программирования.

### **2.5 Проектирование базы данных**

<span id="page-26-0"></span>База данных (БД) – именованная совокупность данных, отражающая состояние объектов и их отношение в рассматриваемой предметной области [2].

Роль базы данных в разрабатываемой автоматизированной информационной системе состоит в хранении информации о искомых видео файлах и рабочих местах, на которых они расположены.

На рисунке 2.6 изображена разработанная схема базы данных.

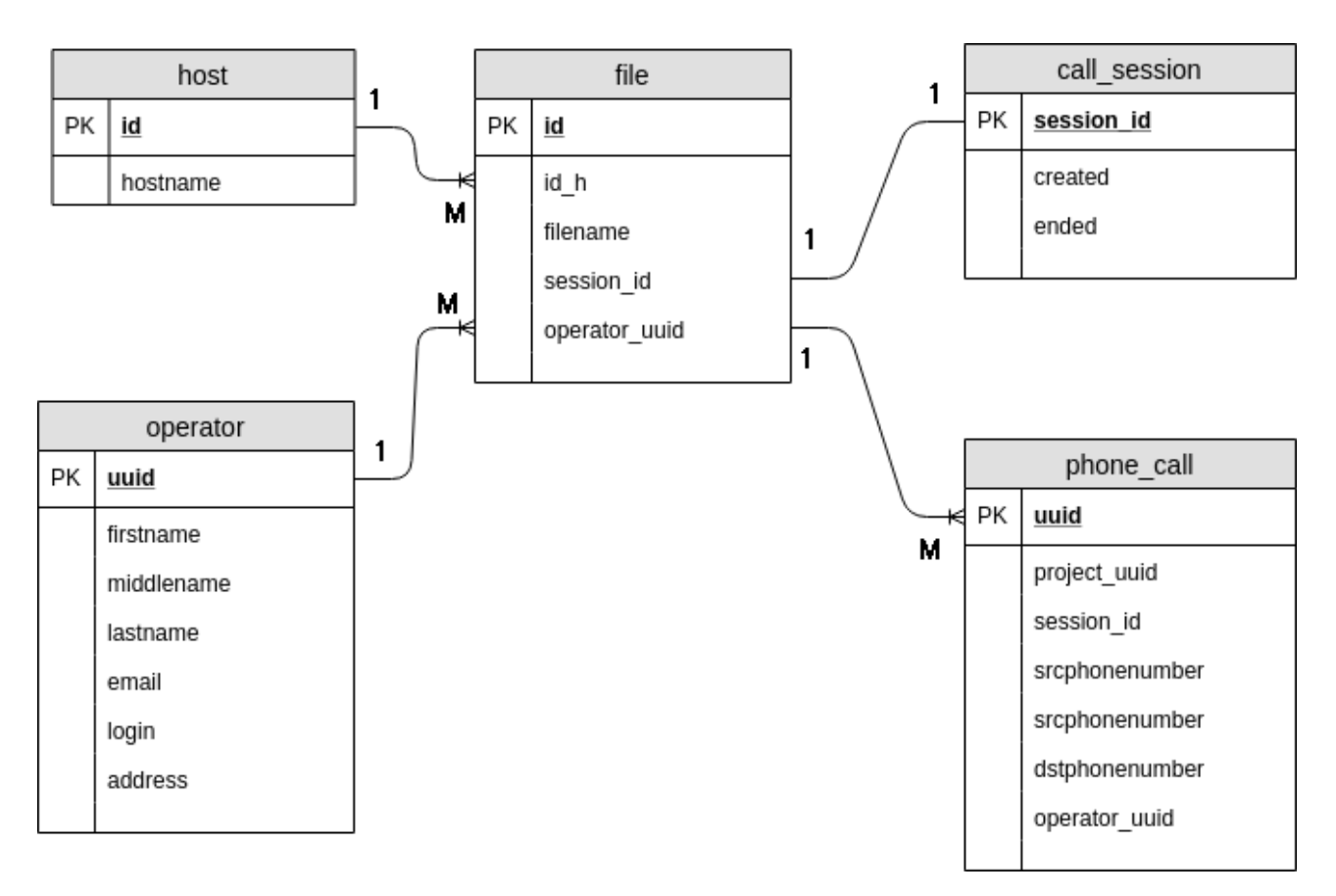

Рисунок 2.6 – Схема базы данных

Для наших целей в базе данных выявлено две сущности:

 $\equiv$ filename – таблица хранит в себе имена файлов полученные от модуля расположенного на рабочем месте;

hostname – таблица хранит все себе имена рабочих мест, полученные от модуля, расположенного на рабочем месте.

Этих данных достаточно для получения информации о расположении файла. В таблице 2.2 показаны атрибуты полей таблиц базы данных.

Таблица 2.2 - Атрибуты полей таблиц

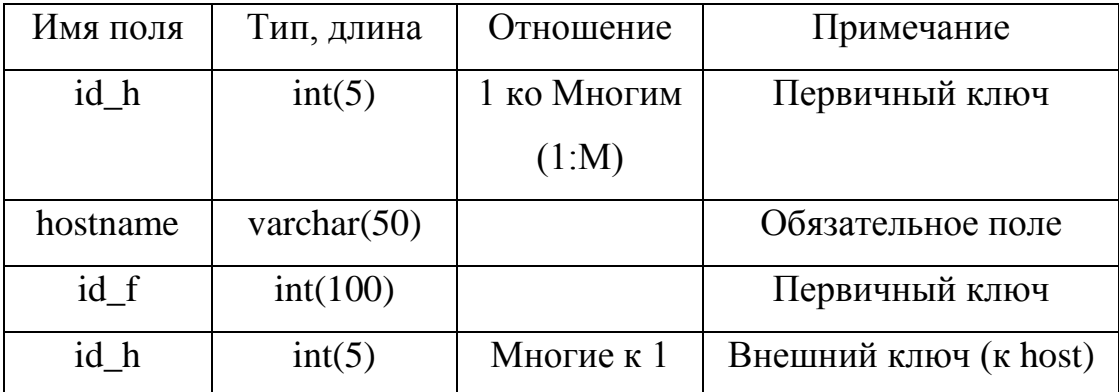

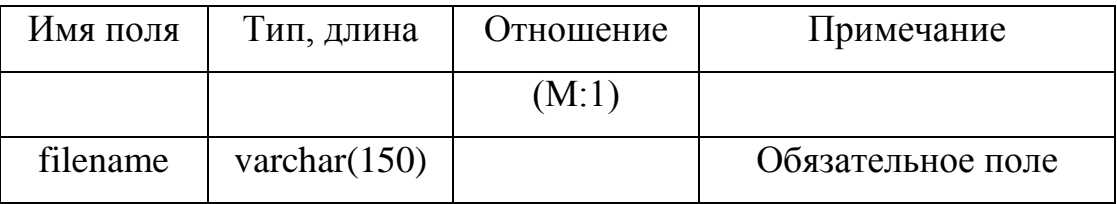

База данных хоть и имеет всего две таблицы, но осуществляет важную роль в автоматизированной информационной системе. Вся информация о видео файлах хранится именно в базе данных.

# **2.6 Проектирование веб сайта**

<span id="page-28-0"></span>Доступ к автоматизированной информационно системе у сотрудника отдела контроля качества будет осуществляется через веб-сайт. Для обеспечения функционала, согласно диаграмме использования, сотрудником отдела контроля качества, автоматизированной информационной системы, достаточно одной странички в которой должна быть форма для ввода идентификатора и кнопки «отправить», при нажатии на которую будет осуществляется отправка идентификатора http запросом на web-сервер дальнейший ход действий будет брать на себя серверное приложение, включая формирование web-страниц. На рисунке 2.7 изображена схема веб страницы.

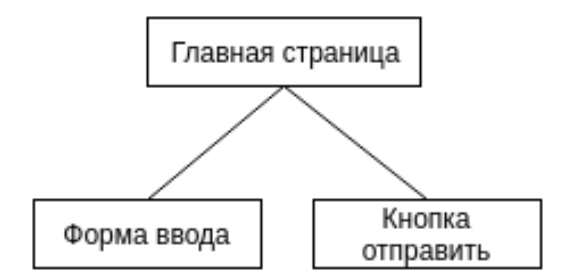

Рисунок 2.7 – Схема главной страницы веб страницы

Форма ввода, это простая форма для ввода данных, в нашем случае параметра, по которому будет осуществляется поиск видеофайла.

Функция кнопки отправить состоит в том, чтобы запустить приложение серверное приложение, с переданным параметром, который будет браться из формы ввода.

Доступ к сайту должен осуществляется только из корпоративной сети компании. Это будет достигнуто сотрудниками, отвечающими за безопасность корпоративной сети.

#### **Вывод по главе 2**

<span id="page-29-0"></span>Во второй главе осуществлялось проектирование системы.

Была спроектирована логическая архитектура разрабатываемой автоматизированной информационной системы.

Основывая на анализ, в частности на декомпозицию бизнес-процесса по получению видео файла «КАК ДОЛЖНО БЫТЬ», была построена диаграмма вариантов использования бизнес-процесса получение видео файла. Так же построена диаграмма использования модуля для рабочих мест.

Для доступа к АИС была создана структура веб страницы.

Так же была спроектирована схема базы данных, в которой будут хранится данные о искомых видео файлах.

На основе спроектированных диаграмм и схем будет выполнятся дальнейшая разработка автоматизированной информационной системы.

# <span id="page-30-0"></span>**Глава 3 Разработка автоматизированной информационной системы по поиску и выгрузке файлов 3.1 Разработка серверного приложения**

<span id="page-30-1"></span>Для реализации программного кода, был выбран язык программирования Python 3.5.

Было создано приложение с рабочим названием «sandd.py». Название образовалось от слов «Search AND Download».

В разработке приложения были использованы следующие библиотеки:

cgi

pymysql  $-$ 

paramiko

CGI (от англ. Common Gateway Interface - «общий интерфейс шлюза») стандарт интерфейса, используемого для связи внешней программы с вебсервером [15]. CGI является мощным средством динамической генерации Веб страниц. CGI скрипты вызываются веб-сервером, а результат их работы отправляется на клиентский браузер. Таким образом, CGI скрипты способны выполнять любые запросы клиента на сервере и отправлять клиенту результаты запроса [16].

Библиотека cgi - в библиотеке cgi существует основной класс FieldStorage. Этот класс считывает всю необходимую информацию о пользователе, передаваемую веб-клиентом (через веб-сервер).

Библиотека pymysql - клиент MySQL. С ее помощью будет осуществляется подключение к базе данных и выполнение SQL запросов.

Библиотека paramiko - обеспечивает функциональность как клиента, так и сервера протокола ssh.

В состав приложения «sandd.py» входят методы и функции:

search (nauss) – при вызове принимает идентификатор, словарь в который входят: полное имя файла, полное доменное имя рабочего места, где

находится искомый видео файл и статус (два значения 1 означает файла не существует, 2 означает что файл существует);

upload video (hostname, filename) – при вызове принимает доменное имя рабочего места и полное имя видео файла, возвращает ссылку для скачивания видео файла. Выгружает видео файл согласно принятым параметрам во временную папку;

web\_video\_found (link) - отправляет на web сервер htmlстраницу для передачи ее клиенту с текстом содержащим информацию о том что файл найден, полное имя файла, доменное имя рабочего места где он находится и ссылкой для скачивания найденного видео файла;

web\_video\_not\_found  $() -$ отправляет на web сервер htmlстраницу с текстом «FILE NOT FOUND!»;

web\_video\_found\_workplace\_off () - отправляет на web сервер htmlстраницу для передачи ее клиенту с текстом содержащим информацию о том что файл найден, полное имя файла, доменное имя рабочего места и текст предлагающий включить найденное рабочее место.

```
connection = pymysgl.connect(host='X.X.X.X'.user='xxxxxxx',
    password='xxxxxxx',
    db='hv',
   charset='utf8mb4',
    cursorclass=DictCursor
cursor = connection.cursor()
```
Рисунок 3.1 – Подключение к базе данных

При запуске приложения переменной nauss присваивается значение, переданное из веб-формы, происходит соединение с базой данных, код показан Далее запускается функция search (nauss), код которой показан в рисунке 3.2.

Функция возвращает словарь с именем искомого видео файла, полным доменным именем рабочего места на котором расположена запись и статус.

```
def search (nauss):
    sgl = "SELECT file, host, IFNULL(COUNT(*), 0) as status " \i"FROM filename " \
          "LEFT JOIN hostname ON filename.id h = hostname.id h = \sqrt{h}"WHERE file LIKE (%s);"
Ì.
    data = '%'+nauss+'.mkv'cursor.execute(sql,data)
    hostname = cursor.fetchone()connection.close()
    return hostname
```
Рисунок 3.2 – Поиск информации о файле

На следующем этапе происходит выдергивание значений из словаря по переменным, и по условию вызывается метод с формирование веб страницы, соответствующий условию, код показан на листинге 3.3. Код вызова веб страниц показан на рисунках 3.4, 3.5, 3.6.

```
searching = search(nauss)status = searching['status']file = searching['file']host = searching['host']if status != 0:
   web_video_found()
else:
   web_video_not_found()
```
Рисунок 3.3 – Проверка условия

```
def web video found():
    print("Content-type: text/html\n")
    print("""<!DOCTYPE HTML>
\mathbb{R}^n<html>
              <head>
                  <meta charset="utf-8">
                  <title>Searche and download video by nauss</title>
              </head>
              <bodv>""")
\mathbf{I}print("<h1>Message:</h1>")
    print("<p>Fullname file: {}</p>".format(file))
    print("<p>File is on: {}</p>".format(host))
    print("<a href='files/1.mkv' download='video.mkv'>link</a>")
    print("""</body>
\mathbb{R}^n\langle/html>""")
\mathbb{L}
```
Рисунок 3.4 – Метод формирования веб страницы если файл найден и рабочее место доступно по сети

```
def web video not found():
     print("Content-type: text/html\n")
     print("""<!DOCTYPE HTML>
                <html>
               <head>
                     <meta charset="utf-8">
                     <title>Searche and download video by nauss</title>
                </head>
                <body>""")
\begin{array}{c} \hline \end{array}print("<h1>Message:</h1>")
     print("<p>FILE NOT FOUND!</p>")
     print("""</body>
\left\vert \cdot \right\rangle\langle/html>""")
\top
```
Рисунок 3.5 – Метод формирования веб страницы если файл не найден

#### **3.2 Разработка модуля для рабочего места оператора**

<span id="page-34-0"></span>На базе названия серверного приложения рабочее название модуля для рабочего места оператора было выбрано «sandd\_client.py».

В разработке «sandd\_client.py» были использованы следующие библиотеки:

 $\overline{\phantom{0}}$ os;

time;  $\equiv$ 

pymysql;  $\frac{1}{2}$ 

 $\frac{1}{2}$ socket;

inotify.

Библиотека os – предоставляет функций для работы с операционной системой. В нашем случае это будет единственная функция os.path которая может работать с путями операционной системы.

Библиотека time - модуль для работы со временем. Мы его используем для засыпания, исполнения кода на времени.

Библиотека pymysql - был описан в предыдущем параграфе.

Библиотека socket - программный интерфейс для обеспечения обмена данными между процессами. Данная библиотека позволяет нам получить полное доменное имя рабочего места.

Библиотека inotify - является функцией ядра Linux, предоставляющей интерфейс для отслеживания изменений файловой системы пользовательским приложениям.

В состав приложения «sandd\_client.py» входят методы и функции:

change\_tracking (directory, hostname) – метод при вызове принимает путь до каталога и полное доменное имя рабочего места, если в каталоге был создан файл вызывает метод add\_update\_bd (hostname, filename), код отражен в рисунке 3.7;

```
def change tracking(directory, hostname):
    i = adapters. InotifyTree(directory)
    for event in i.event gen():
J
         if event is not None:
\bar{1}(header, type_names, watch_path, filename) = event
             if type names[0] == 'IN CREATE':\bar{1}filename = watch_path + '/ + filename
                 add update bd(hostname, filename)
ħ
```
Рисунок 3.7 - change\_tracking (directory, hostname)

add\_update\_bd (hostname, filename) – принимает полное доменное имя и имя файла, подключается к базе данных, проверяет существует ли такая запись о файле, если существует то удаляет ее и метод вызывает сам себя, вносит

```
Jdef add_update_bd(hostname, filename):
    connection = pymysgl.comrect(host='192.168.232.11',
        user='operator',
        password='123456789',
        db='hv'.charset='utf8mb4',
        cursorclass=DictCursor
    cursor = connection.cursor()sql = "SELECT *, IFNULL(COUNT(*), 0) as status FROM hostname WHERE host = (%s)"
    data = hostnamecursor.execute(sql, data)
   sql_answer = cursor.fetchone()
    if sql\_answer['status'] != 0:
\Boxsql = "INSERT INTO filename (file, id_h) VALUES (%s, %s)"
        data = (filename, sql_answer['id_h'])cursor.execute(sql, data)
        connection.commit()
        connection.close()
\gammaelse:
        sql = "INSERT INTO hostname (host) VALUES (%s)"
        data = hostnamecursor.execute(sql, data)
        connection.commit()
        connection.close()
        add_update_bd(hostname, filename)
```

```
Рисунок 3.8 - add_update_bd (hostname, filename)
```

```
\text{directory} = '/\text{home/oper/video'}workplace = socket.gethostbyaddr(socket.gethostbyname(socket.gethostname()))[0]
while True:
    if os.path.exists(directory) == True:
        change_tracking(directory, workplace)
    else:
        time.sleep(1)
```
Рисунок 3.9 – Выполнение «sandd\_client.py»

Код показанный на листинге 3.9 описывается следующим образом. При запуске приложения, переменной directory присваивается значение, которое прописывается в коде, переменной workplace присваивается значение равное полное доменное имя рабочего места. Далее запускается бесконечный цикл и проверяется условие на предмет было ли изменение в directory, если не было то исполнение кода засыпает (останавливается) на одну секунду, иначе вызывается метод change\_tracking (directory, hostname) с переданными параметрами.

# **3.3 Разработка базы данных**

<span id="page-36-0"></span>В качестве базы данных выбрана СУБД «MariaDB». Для реализации проекта выделен сервер под управлением операционной системы Centos 7.

Для начала нужно выполнить установку базы данных. Для этого выполнили следующие команды (все команды выполняются от имени суперпользователя):

- yum install mariadb-server установка самой СУБД
- systemctl start mariadb запуск СУБД  $\overline{\phantom{0}}$
- systemctl status mariadb проверка успешного запуска СУБД
- systemctl enable mariadb добавление СУБД в автозагрузку

mysql\_secure\_installation – команда выполняет первоночальную настройку СУБД. Сценарий заблокирует анонимных пользователей и удалённый root логин, удалит тестовые таблицы и перезагрузит привилегии.

На этом установка и первоначальная настройка закончена. Теперь создаем схему базы данных, таблицы, и пользователя, от которого будут вносится изменения, на рисунке 3.1 показаны созданные таблицы.

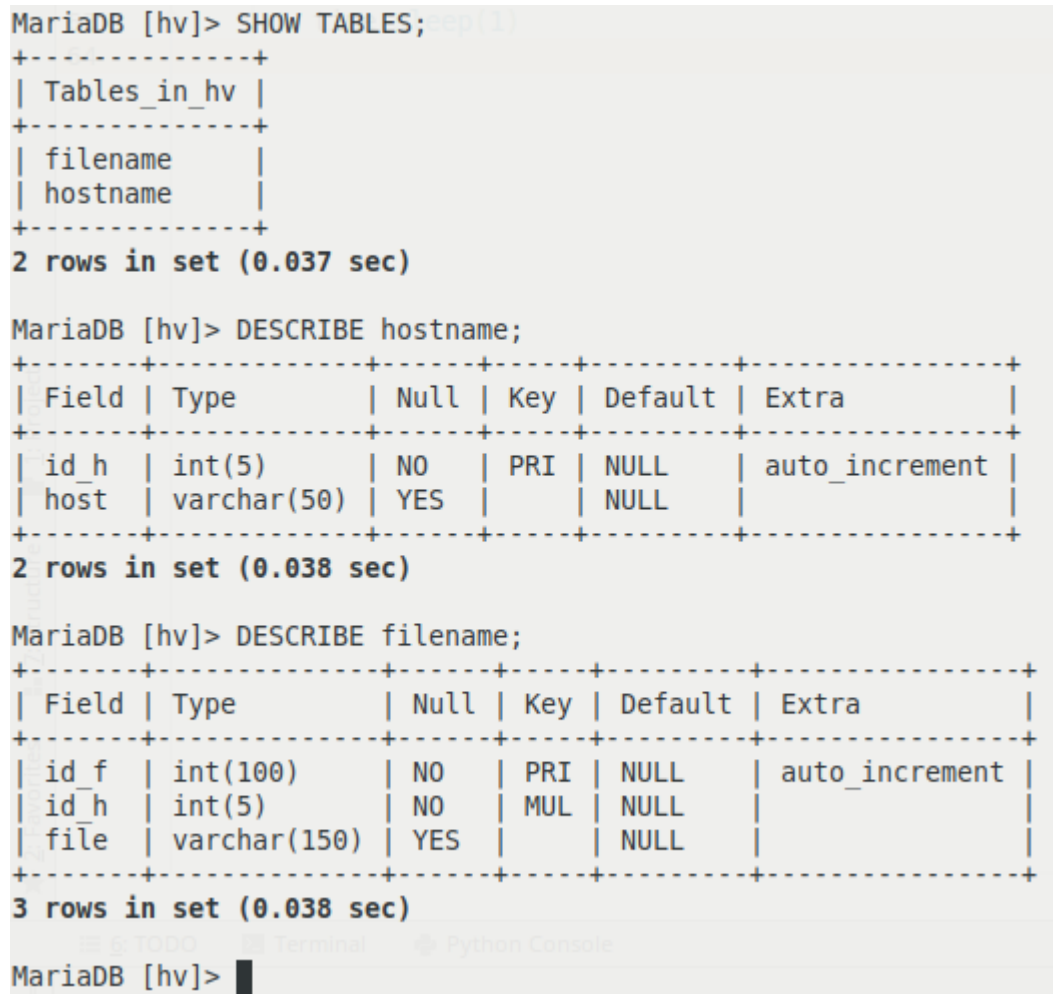

Рисунок 3.1 – Таблицы базы данных

- CREATE DATABASE hv; создали схему базы данных с именем hv;
- USE hv; подключаемся к созданной схеме;

CREATE TABLE IF NOT EXISTS hostname (id\_h int(5) PRIMARY KEY NOT NULL AUTO INCREMENT, host varchar(50) DEFAULT NULL); создали таблицу hostname с атрибутами согласно проектировки;

CREATE TABLE IF NOT EXISTS filename (id\_f int(100) PRIMARY KEY NOT NULL AUTO INCREMENT, id h int(5) NOT NULL, file varchar(120) DEFAULT NULL, FOREIGN KEY(id\_h) REFERENCES hostname(id\_h) ON DELETE CASCADE); создали таблицу filename с атрибутами согласно проектировки;

GRANT ALL PRIVILEGES ON \*.\* TO 'XXXXXXX'@'192.168.%.%' IDENTIFIED BY 'XXXXXXX' WITH GRANT OPTION; - создали пользователя с правами для внесения изменений в базу данных и возможностью подключатся из определенной сети;

На этом разработка завершена. В результате мы установили на сервер базу данных, произвели ее первоначальную настройку, создали схему базы с таблицами и пользователя с правами на внесение изменений в базе данных и возможностью подключения только из корпоративной сети.

# **3.4 Разработка веб страницы**

<span id="page-38-0"></span>Через разрабатываемую веб страницу сотрудник, которому необходима видео запись экрана, будет осуществлять доступ к автоматизированной информационной системе.

Для этого сначала был установлен веб сервер «Apache». Следующими командами устанавливается веб сервер:

yum install httpd

- systemctl start httpd.service
- systemctl enable httpd.service

Задача страницы заключается в запуске с переданным идентификатором, который вводит сотрудник, ищущий видео запись экрана, разработанному приложению «sandd», html код страницы показан на листинге 3.10.

```
<! DOCTYPE HTML>
J<html>
J<head>
<meta charset="utf-8">
<title>Обработка данных форм</title>
a</head>
J<bodv>
     <form action="/cgi-bin/sandd.py">
コード
         <input type="text" name="TEXT_1">
         <input type="submit">
     \langle/form>
à.
a</body>
a</html>
```
Рисунок 3.10 – HTML код страницы

# **3.5 Тестирование**

<span id="page-39-0"></span>Тестирование производилось в рабочей обстановке, путем внедрения ПО на рабочие места.

Первым этапом, была установка «sandd\_client.py» на несколько рабочих мест и ожидание появления записей о создаваемых файлах, в отслеживаемом каталоге. Так же каталог, в котором создаются файлы с видео записями был очищен, для "чистоты" эксперимента.

Проверка результата происходила через 3 дня. В момент отсутствия операторов на рабочих местах.

Проверка происходила следующим образом. На рабочих местах локально было получено количество фалов, SQL запросом была сделана выборка по рабочим местам. Сравнивалось количество фалов локально с количеством записей в базе данных. Сравнение показало, что количество записей в базе данных равно количеству файлов на рабочих местах, что говорит о правильной работе разработанного модуля «sandd\_client.py». На рисунке 4 показана наполненность базы данных.

| MariaDB [hv]> SELECT * FROM hostname;                          |                                                          |                                                                                                    |
|----------------------------------------------------------------|----------------------------------------------------------|----------------------------------------------------------------------------------------------------|
| id h   host                                                    |                                                          | Теперь, запустите службу Apache и добавьте его в автозагоузку                                                                                                    |
| 374                                                            | oper16.tlt-len.grancall.ru                               |                                                                                                    |
| 375<br>376                                                     | oper4.tlt-len.grancall.ru<br>oper1.tlt-len.grancall.ru   | systemctl start httpd.service                                                                                                    |
| 377                                                            | oper12.tlt-len.grancall.ru                               | systemctl enable httpd.service                                                                                                    |
| 378<br>379                                                     | oper15.tlt-len.grancall.ru<br>oper11.tlt-len.grancall.ru |                                                                                                    |
| 380                                                            | oper8.tlt-len.grancall.ru                                | Для проверки правильности запуска, выполните команду <b>ps aux   grep httpd:</b>                                                                                                    |
| 381<br>382                                                     | oper3.tlt-len.grancall.ru<br>oper5.tlt-len.grancall.ru   |                                                                                                    |
| 383                                                            | oper5.tlt-len.grancall.ru                                |                                                                                                    |
| 384<br>385                                                     | oper9.tlt-len.grancall.ru<br>oper10.tlt-len.grancall.ru  | $root\ddot{\alpha}v$ $\ddot{\alpha}$ $\dddot{\alpha}$ $\dddot{\alpha}$ $\dddot{\alpha}$ $\dddot{\alpha}$ $\ddot{\alpha}$ and $\dddot{\alpha}$ and $\ddot{\alpha}$ and $\ddot{\alpha}$ are a httpd                                                                |
| 386                                                            | oper2.tlt-len.grancall.ru                                | 00000603                                                                                                    |
| ИЕ ОГРАНИЧЕННО ПО ВРЕМЕНИ<br>oper13.tlt-len.grancall.ru<br>387 |                                                          |                                                                                                    |
| 14 rows in set $(0.038 \text{ sec})$                           |                                                          |                                                                                                    |
| MariaDB [hv] >                                                 |                                                          |                                                                                                    |
| 11978                                                          | 380                                                      | /home/oper/video/grishuk/2019 06 16/20-40-06-corebo00000000000m5tvl1bdht1ienc-node 6 domain 2 nauss 4 1558556900 4718697.mkv                                                                                                    |
| 11979<br>11980                                                 | 386<br>387                                               | /home/oper/video/Stovanov1/2019 06 16/20-40-29-corebo000000000000m5tvl1bdht1ienc-node 6 domain 4 nauss 4 1558556900 4718726.mkv<br>/home/oper/video/trushnina/2019 06 16/20-41-00-corebo000000000005tvllbdhtlienc-node 6 domain 6 nauss 4 1558556900 4718793.mkv |
| 11981                                                          | 381                                                      | /home/oper/video/severov/2019 06 16/20-41-16-corebo00000000000mlc9vhj6im7v098-node 6 domain 4 nauss 4 1558556900 4718995.mkv                                                                                                    |
| 11982                                                          | 386                                                      | /home/oper/video/Stoyanov1/2019 06 16/20-41-52-corebo00000000000mlc9vhj6im7v098-node 6 domain 3 nauss 4 1558556900 4719005.mkv                                                                                                    |
| 11983                                                          | 387                                                      | /home/oper/video/trushnina/2019 06 16/20-42-35-corebo0000000000005tvllbdhtlienc-node 6 domain 2 nauss 4 1558556900 4718852.mkv                                                                                                    |
| 11984                                                          | 379                                                      | /home/oper/video/imangulova/2019 06 16/20-43-33-corebo00000000000mlc9vhj6im7v098-node 6 domain 4 nauss 4 1558556900 4719059.mkv                                                                                                    |
| 11985                                                          | 381                                                      | /home/oper/video/severov/2019 06 16/20-43-47-corebo00000000000m5tvl1bdht1ienc-node 6 domain 0 nauss 4 1558556900 4718858.mkv                                                                                                    |
| 11986<br>11987                                                 | 380<br>387                                               | /home/oper/video/grishuk/2019 06 16/20-43-54-corebo00000000000m5tvl1bdht1ienc-node 6 domain 3 nauss 4 1558556900 4718865.mkv<br>/home/oper/video/trushnina/2019 06 16/20-43-55-corebo000000000000m5tvl1bdht1ienc-node 6 domain 4 nauss 4 1558556900 4718871.mkv  |
| 11988                                                          | 380                                                      | /home/oper/video/grishuk/2019 06 16/20-45-36-corebo00000000000mlc9vhj6im7v098-node 6 domain 2 nauss 4 1558556900 4719109.mkv                                                                                                    |
| 11989                                                          | 381                                                      | /home/oper/video/severov/2019 06 16/20-46-10-corebo00000000000mlc9vhi6im7v098-node 6 domain 5 nauss 4 1558556900 4719116.mkv                                                                                                    |
| 11990                                                          | 386                                                      | /home/oper/video/Stovanov1/2019 06 16/20-46-35-corebo00000000000mlc9vhj6im7v098-node 6 domain 3 nauss 4 1558556900 4719163.mkv                                                                                                    |
| $11962$ rows in set $(1.906$ sec)                              |                                                          |                                                                                                    |

Рисунок 4 – Наполненность базы данных

Дальнейшее тестирование еще в стадии прохождения. Сотрудникам отдела контроля качества была предоставлена ссылка, на разработанную страницу с описанием действий для поиска видео файла. Так же для сотрудников был проведен тренинг по показу возможностей разработанной системы. На данный момент времени замечаний в работе АИС не поступало.

#### **Вывод по главе 3**

<span id="page-40-0"></span>В третьей главе осуществлялась разработка автоматизированной информационной системы по поиску и выгрузке видео файлов в корпоративной сети ООО «Гран лимитед». За основу разработки были взяты спроектированные во второй главе диаграммы.

Были разработаны модули АИС, «sandd» и «sandd\_client» на языке программирования Python 3.5.

Установлена, на оборудовании компании, СУБД «MariaDB», созданы таблицы и пользователи с доступом к базе данных.

# **ЗАКЛЮЧЕНИЕ**

<span id="page-41-0"></span>Ежедневно происходящий бизнес-процесс поиска и выгрузки видео файлов в ООО «Гран лимитед» необходимая мера, которая влияет на повышение квалификации операторов.

Актуальность темы выпускной квалификационной работы обусловлена необходимостью автоматизации бизнес-процесса по поиску и выгрузке видео файлов.

В ходе выполнения выпускной квалификационной работы достигнуты следующие результаты:

1. Произведен анализ бизнес-процесса на основе методологии IDEF0.

2. Выработаны требования к разрабатываемой АИС.

3. Построены диаграммы вариантов использования и диаграммы деятельности.

4. Разработано два приложения на языке программирования Python 3.5.

5. Разработана схема на СУБД «MariaDB».

В настоящее время АИС находится в стадии тестирования.

# **СПИСОК ИСПОЛЬЗУЕМОЙ ЛИТЕРАТУРЫ**

<span id="page-42-0"></span>*Научная и методическая литература*

1. Леоненков, А.В. Самоучитель UML 2-е издание / А.В. Леоненков – СПб. : Питер, 2004г.

2. Карпова, И.П. Базы данных : курс лекций и материалы для практ. занятий : учеб. пособие для студентов техн. фак. / И. П. Карпова. – СПб. : Питер, 2013.

3. Fowler, Martin UML distilled: a brief guide to the standard object modeling language/Martin Fowler with Kendall Scott.-2nd ed. – Addison-Wesley Professional

4. Язык UML Руководство пользователя Гради Буч Джеймс Рамбо Ивар Якобсон

5. Трутнев Д. Р. Архитектуры информационных систем. Основы проектирования: Учебное пособие. / Д. Р. Трутнев – СПб.: НИУ ИТМО 2012г.

6. Michael Dawson Python programming / Michael Dawson Premir Press 2003

7. Evi Nemeth, Garth Snyder, Trent R. Hein, Ben Whaley, Dan Mackin UNIX AND LINUX SYSTEM ADMINISTRATION HANDBOOK Copyright © 2018 Pearson Education, Inc. - 2018

8. Howard Gould Systems Analysis and Design: 1st edition / Howard Gould. – 2016

9. Andrew Johansen Python The Ultimate Beginner's Guide! / Andrew Johanse Copyright 2016

10. Brian Ward HOW LINUX WORKS, 2ND EDITION / Brian Ward Copyright © 2015

*Электронные ресурсы:*

11. Вакансии Гран www.gran-call.ru/category/vakansii (дата обращения 25.05.2019)

12. NAUMEN SOFTPHONE – РАБОЧЕЕ МЕСТО ОПЕРАТОРА www.naumen.ru/products/phone/tour/features/softphone/ (дата обращения 26.05.2019)

13. Welcome! - The Apache HTTP Server Project www.httpd.apache.org/ (дата обращения 28.05.2019)

14. Ideal Modeling & Diagramming Tool for Agile Team Collaboration www.visual-paradigm.com (дата обращения 28.05.2019)

15. The official home of the Python Programming Language www.python.org/about/ (дата обращения 28.05.2019)

16. Возможности языка python | Python 3 для начинающих и чайников (дата обращения 28.05.2019) www.pythonworld.ru/osnovy/vozmozhnosti-yazykapython.html

17. About MariaDB - MariaDB.org www.mariadb.org/about/ (дата обращения 28.05.2019)

18. Apache HTTP Server Википедия www.ru.wikipedia.org/wiki/Apache\_HTTP\_Server (дата обращения 28.05.2019)

19. Программа поиска файлов в локальной сети, поиск документов в сети по содержанию www.10-strike.ru/network-file-search/ (дата обращения 28.05.2019)

20. CGI — Основы Веб-программирования www.lectureswww.readthedocs.io/5.web.server/cgi.html (дата обращения 30.05.2019)

21. CGI в Питоне www.opennet.ru/docs/RUS/python/cgi.html (дата обращения 30.05.2019)